# HEC-RAS 6.0 Mapper Tools What's New!

Cameron Ackerman, PE, D.WRE

USACE, Institute for Water Resources, Hydrologic Engineering Center

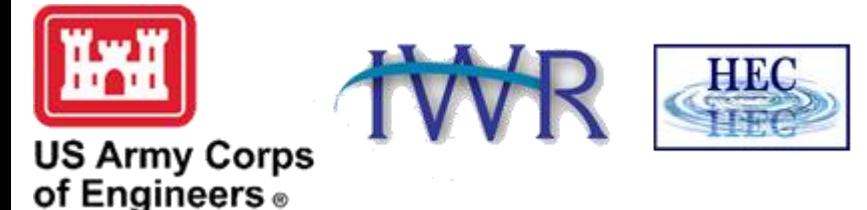

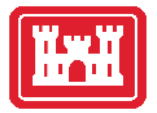

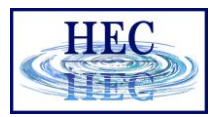

#### Overview

- Editing Tools
- Terrain Modification Tools
- RASter Calculator

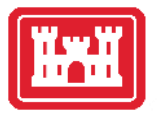

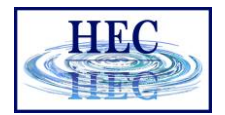

## Before I Go Any Farther …

• Alex Kennedy

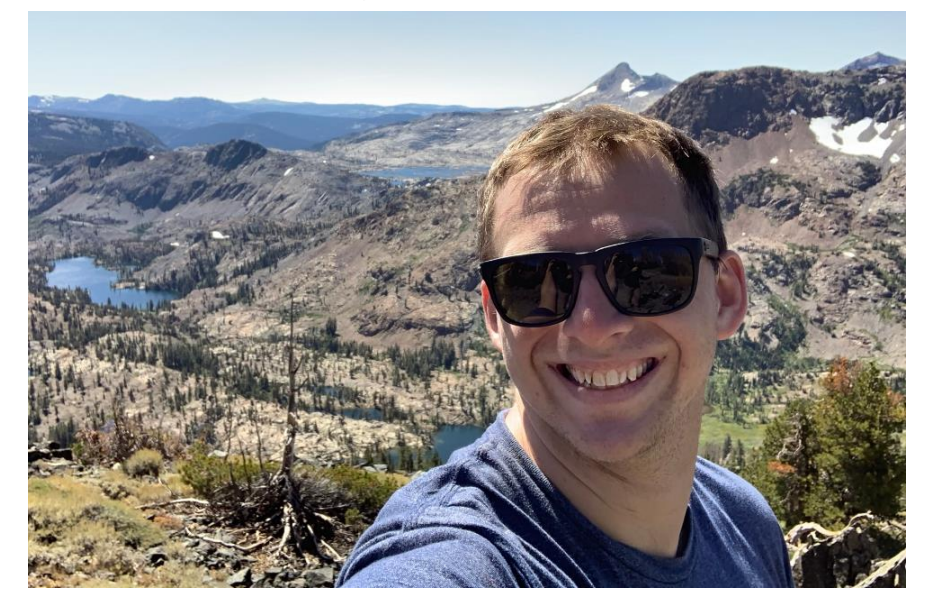

• Anton Rotter-Seiren

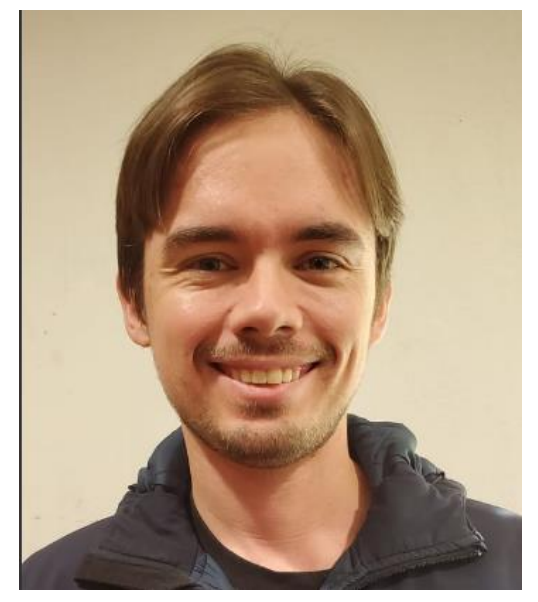

• **Key roles in the design and development of the tools!**

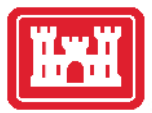

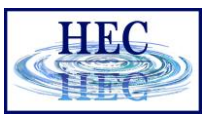

# Editing Tools

- More User Feedback
	- New Highlighting
	- Greyed out layers
- Geometry Management
	- Add New Geometry
	- Save Geometry As
	- Delete Geometry
- Auto Update of Features

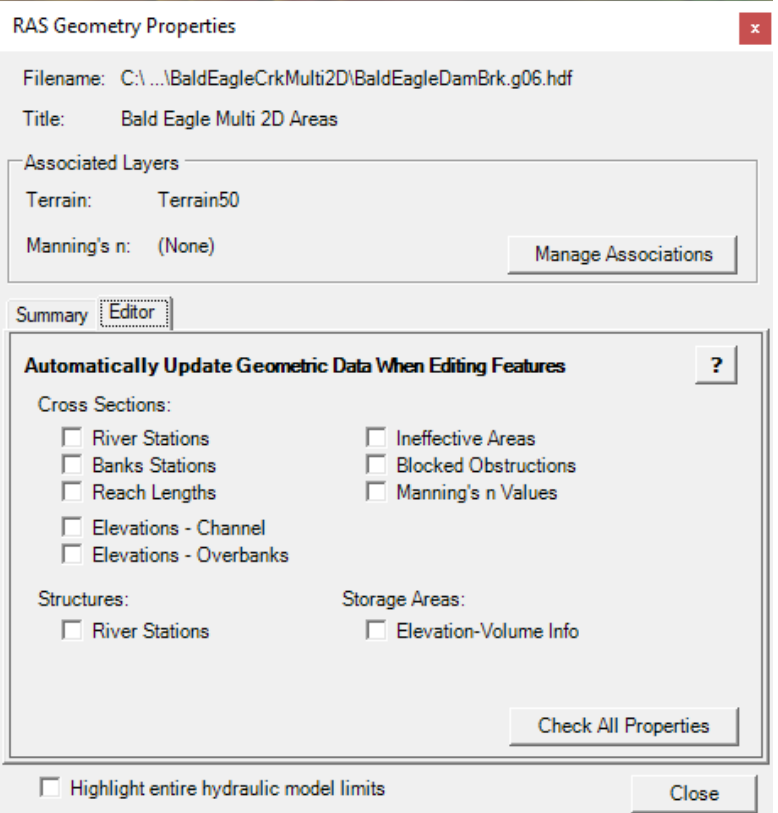

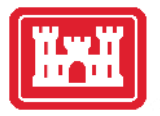

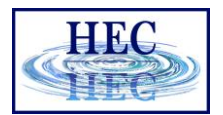

5

### Structure Layers

- Bridges/Culverts
- Inline Structures
- Lateral Structures
- SA/2D Connections
- Pump Stations

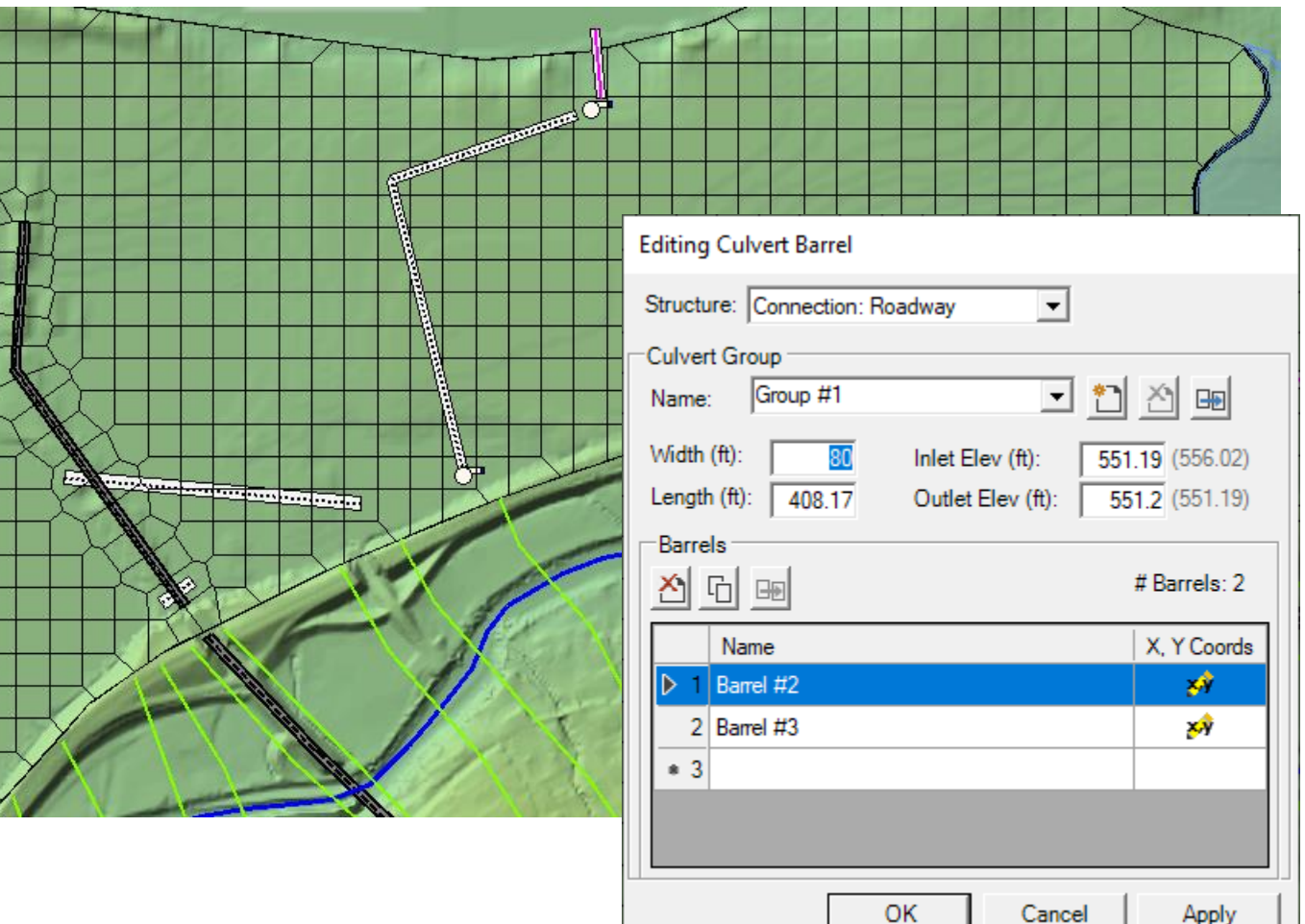

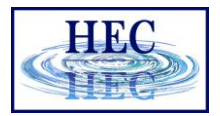

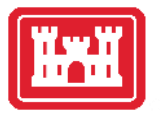

# Classification Layers

- Manning's *n* values
- Percent Impervious
- Infiltration

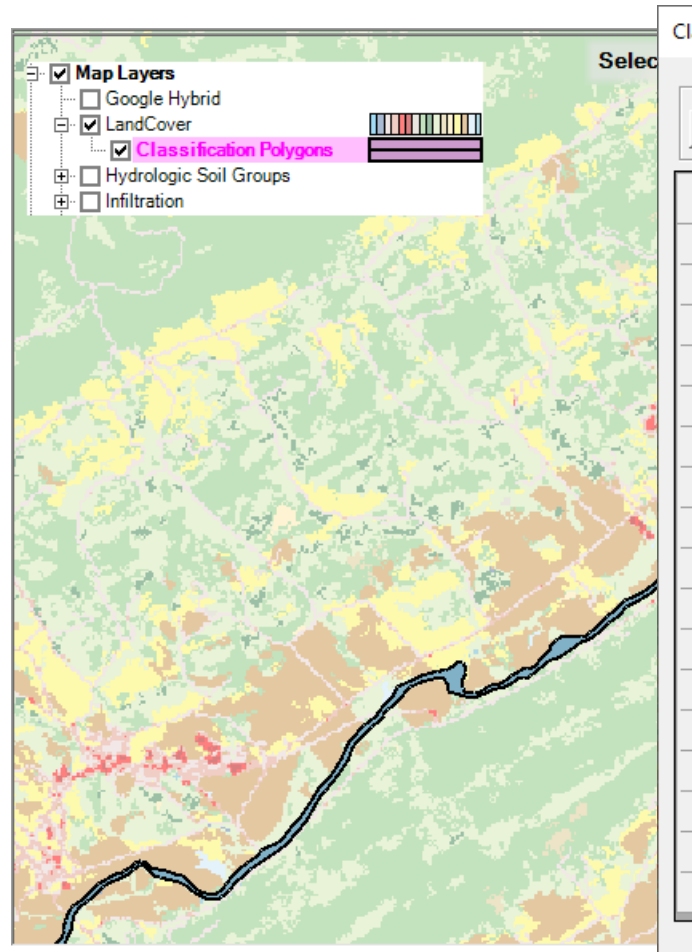

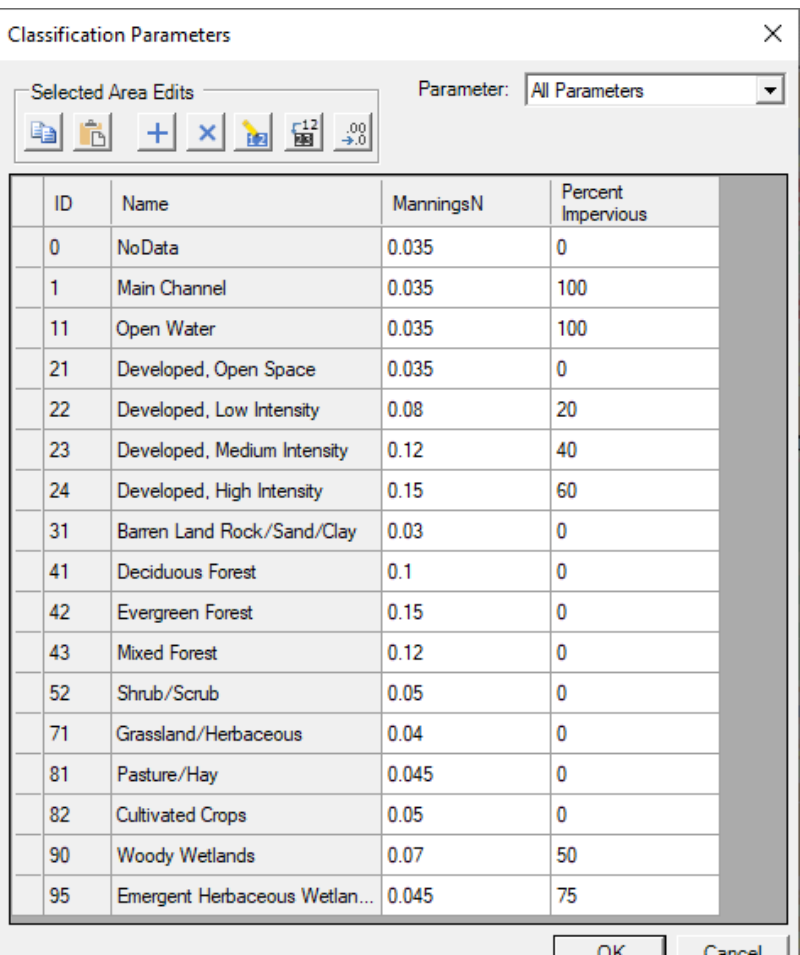

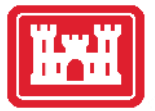

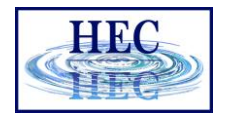

## Edge Line Editing

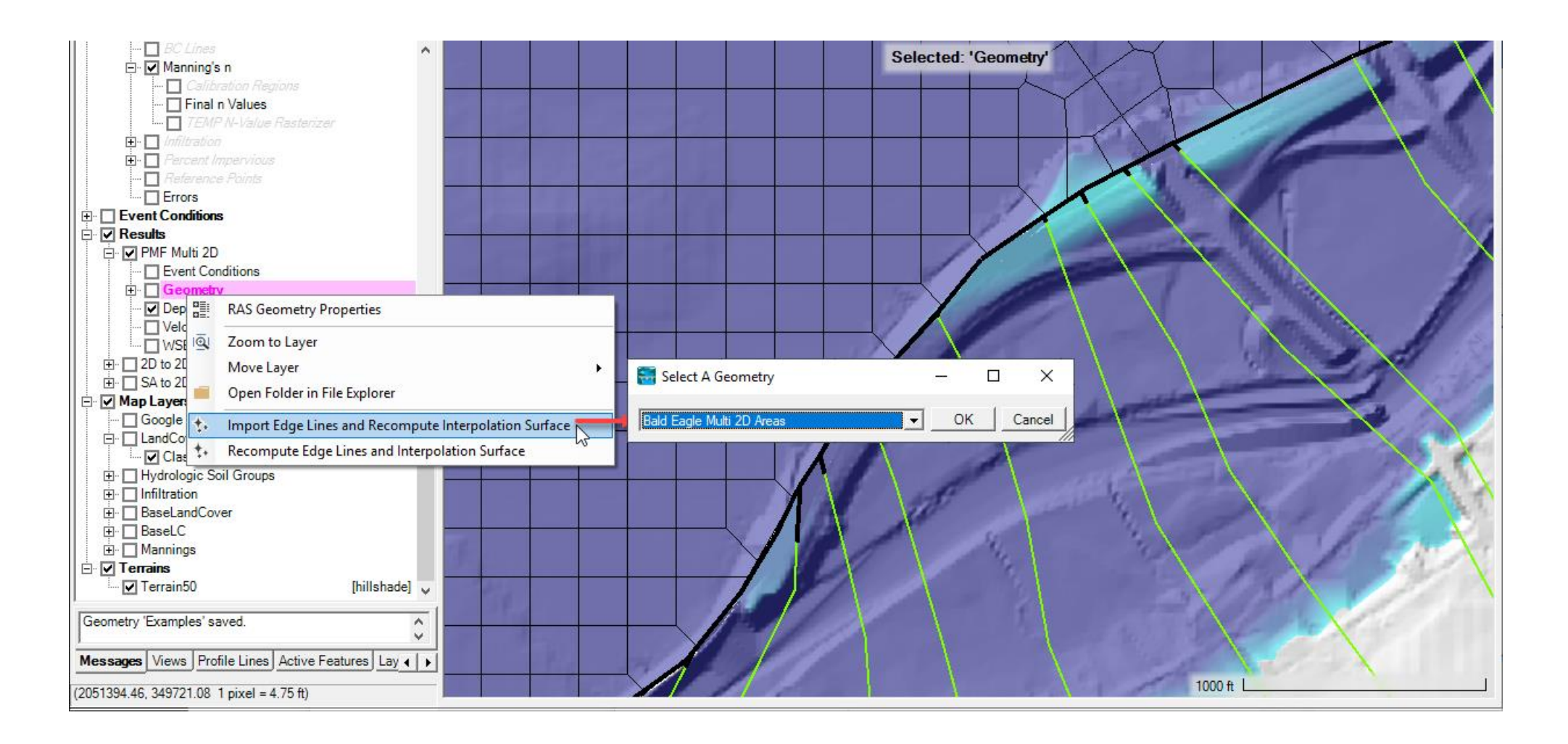

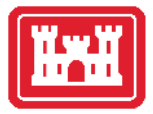

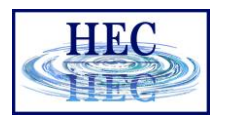

### User Interaction

- Profile Lines
- Active Features
- Layer Values

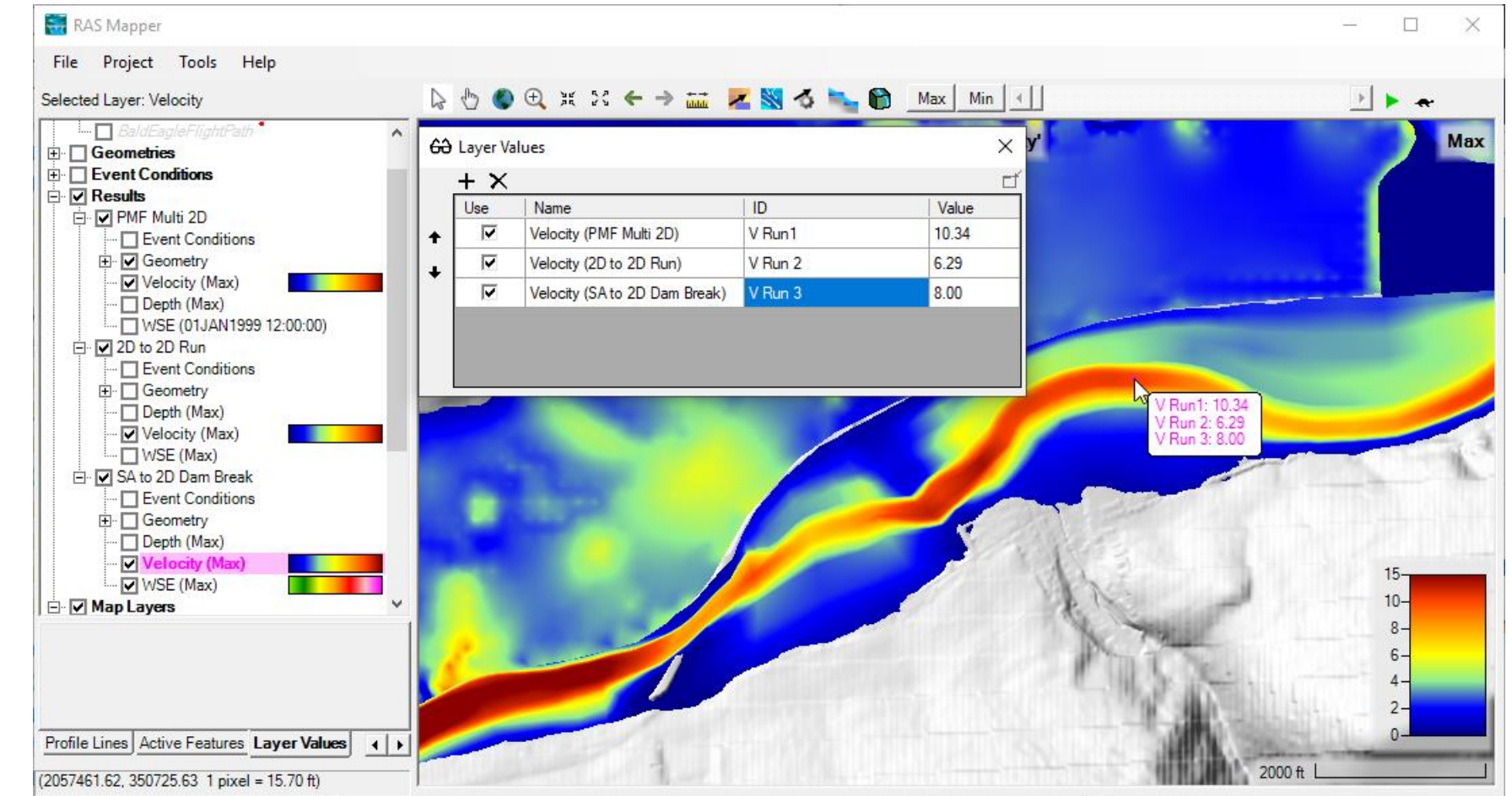

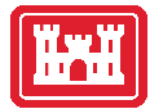

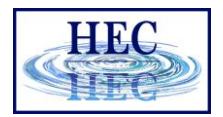

#### Terrain

• Development of a good 1D or 2D river hydraulics model starts with a GOOD terrain model representative of the ground surface elevations…

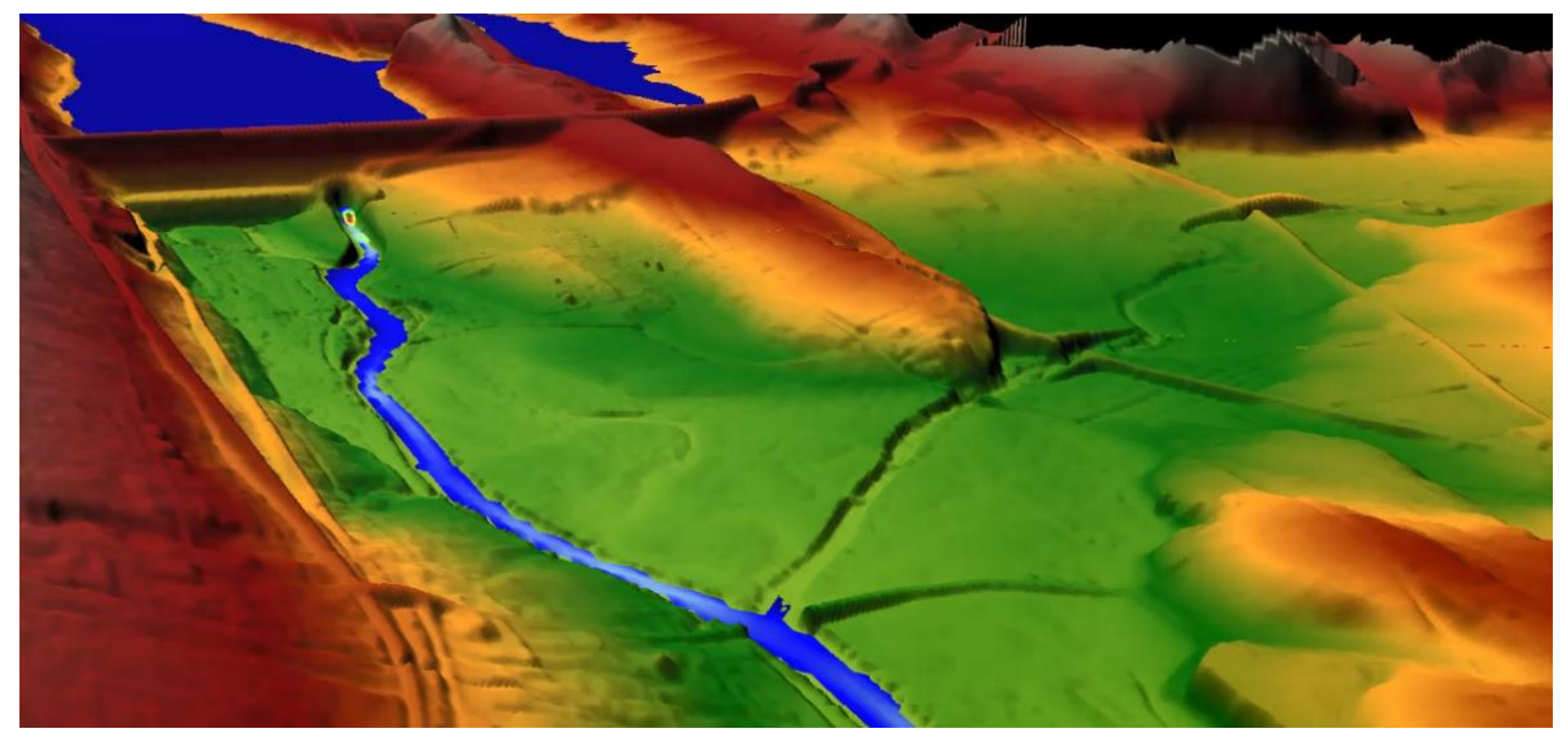

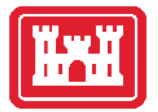

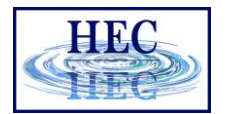

## Terrain Modification

- Terrain Replacement Using RAS Cross Sections
- NEW Vector Overrides to Terrain Layer
	- Simple Shapes (Piers)
		- Circle, Rectangle, Ellipse, and Piers
	- Line (Channel, Roads, Levees)
	- Polygon (Areas, Buildings)
	- Copy Modifications between Terrain Layers
	- Use existing Editing Tools! Copy/Paste/Import …

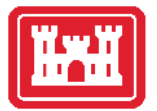

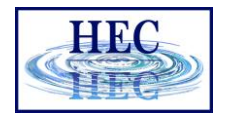

## Vector Modifications

- Multiple Vector additions with a Terrain Layer
- Modifications are used for visualization and for all computations.
- Re-use Vector Features in other Layers

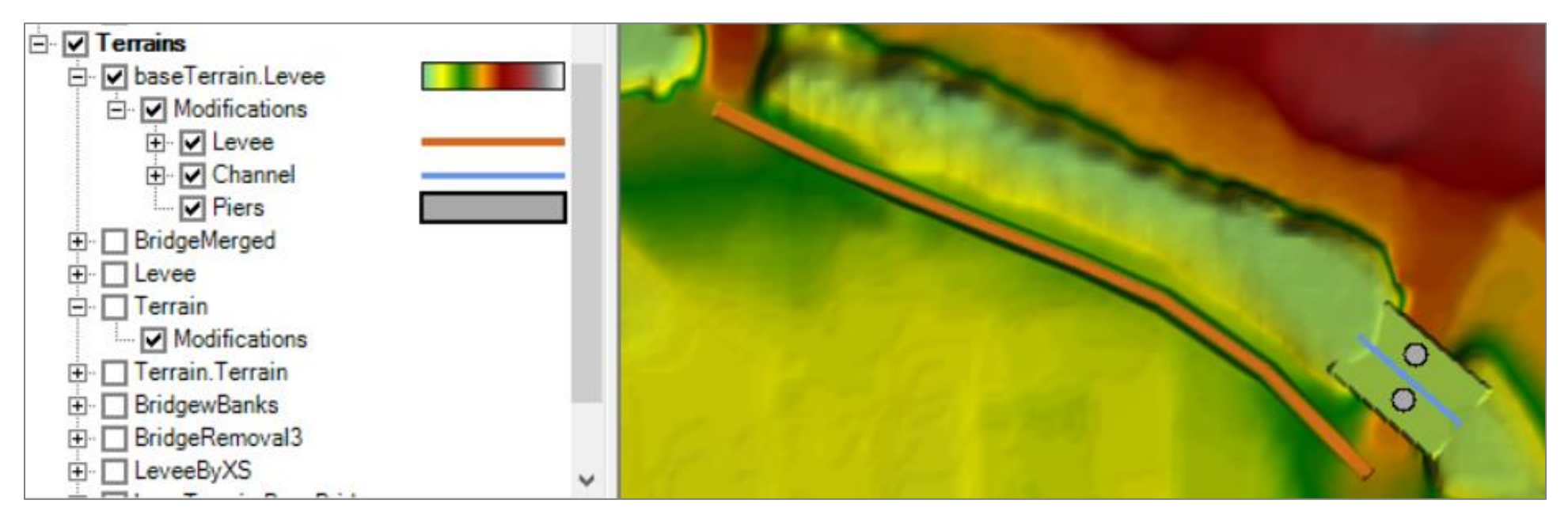

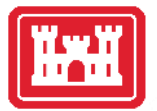

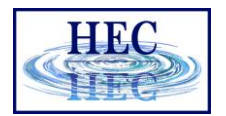

### Terrain Clone

- *Virtual* copy of the Terrain
- No duplication of elevation dataset (large)
- Vector additions stored in a separate file (the terrain clone)

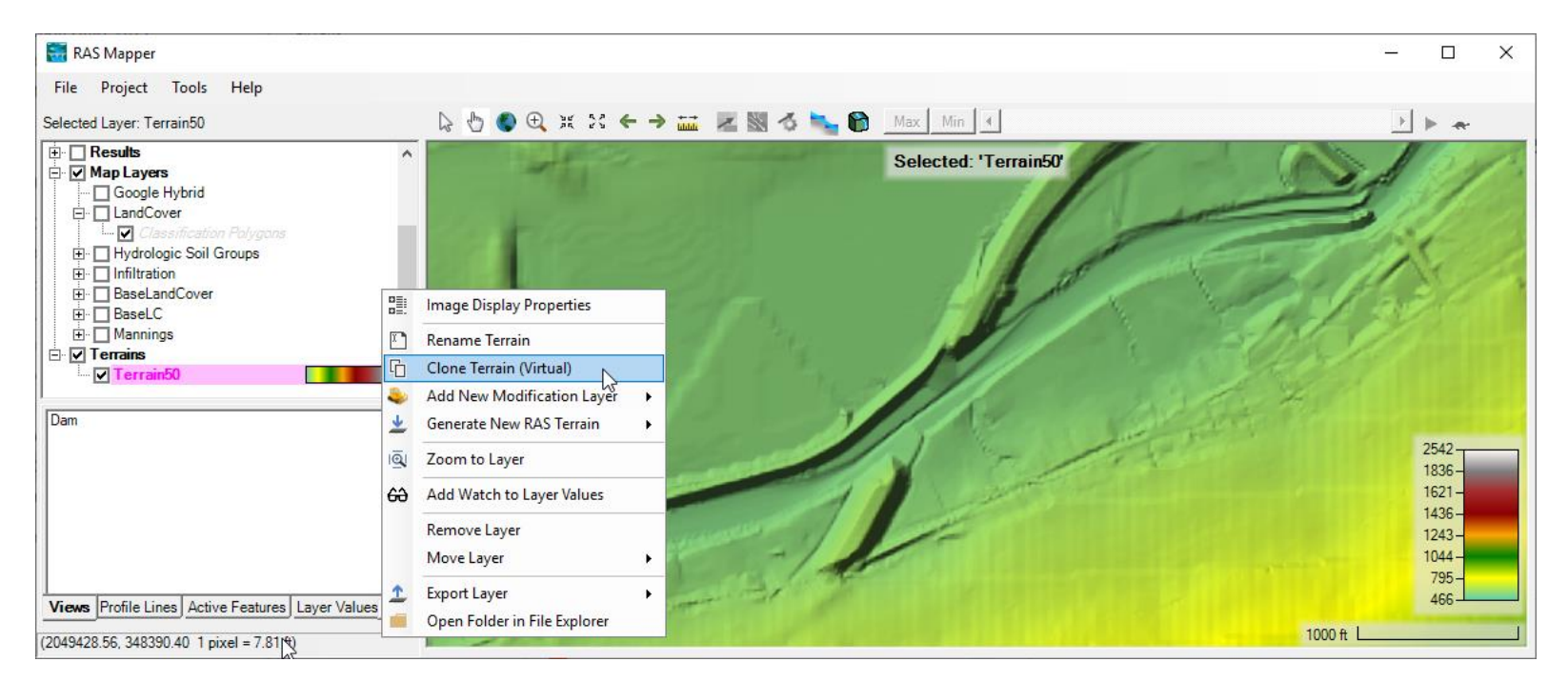

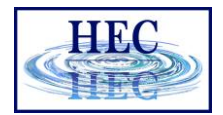

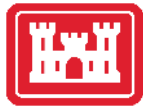

### Vector Modifications

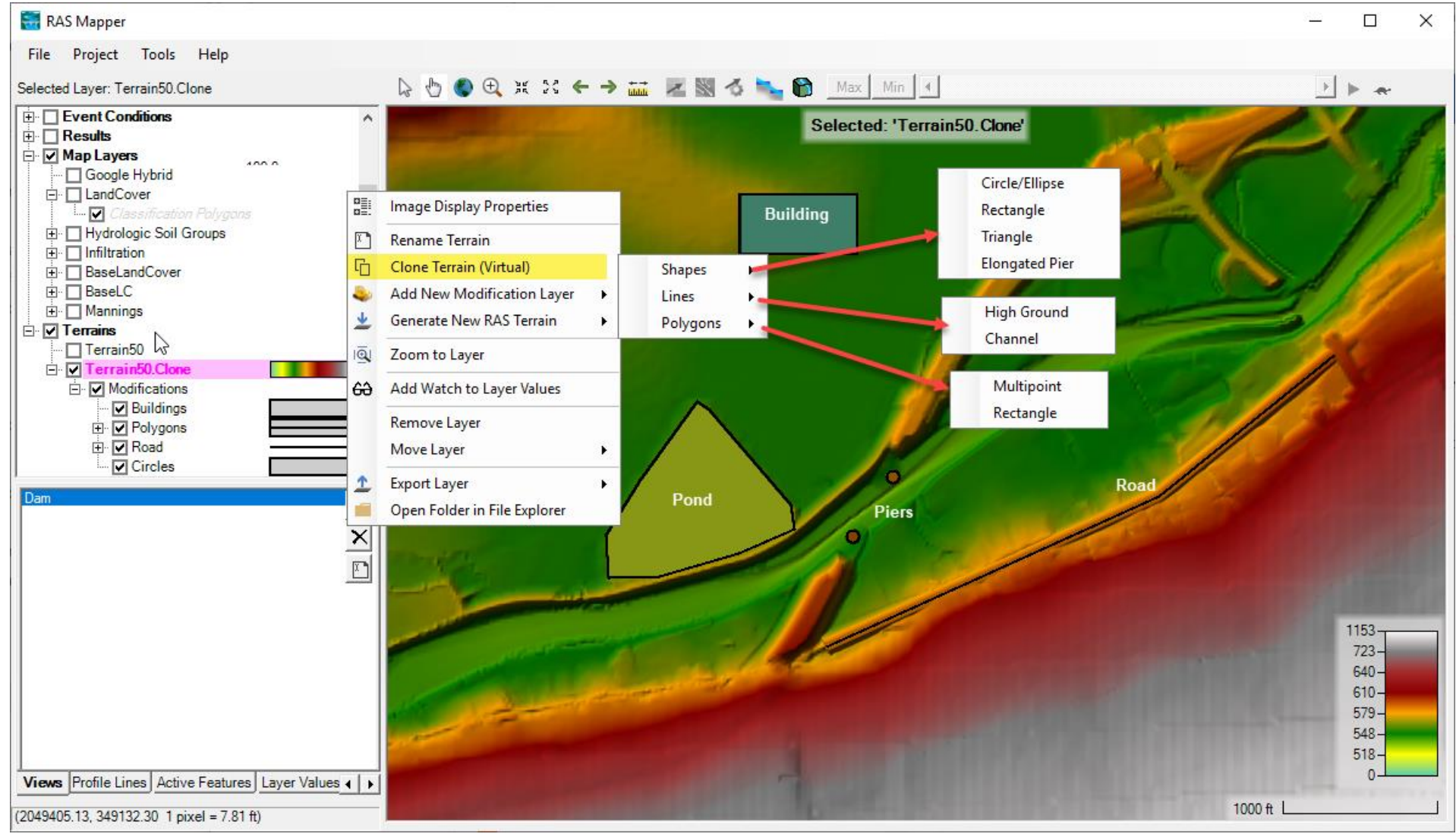

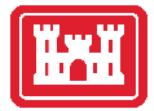

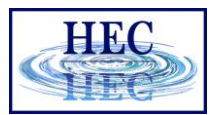

14

## Shapes - Piers

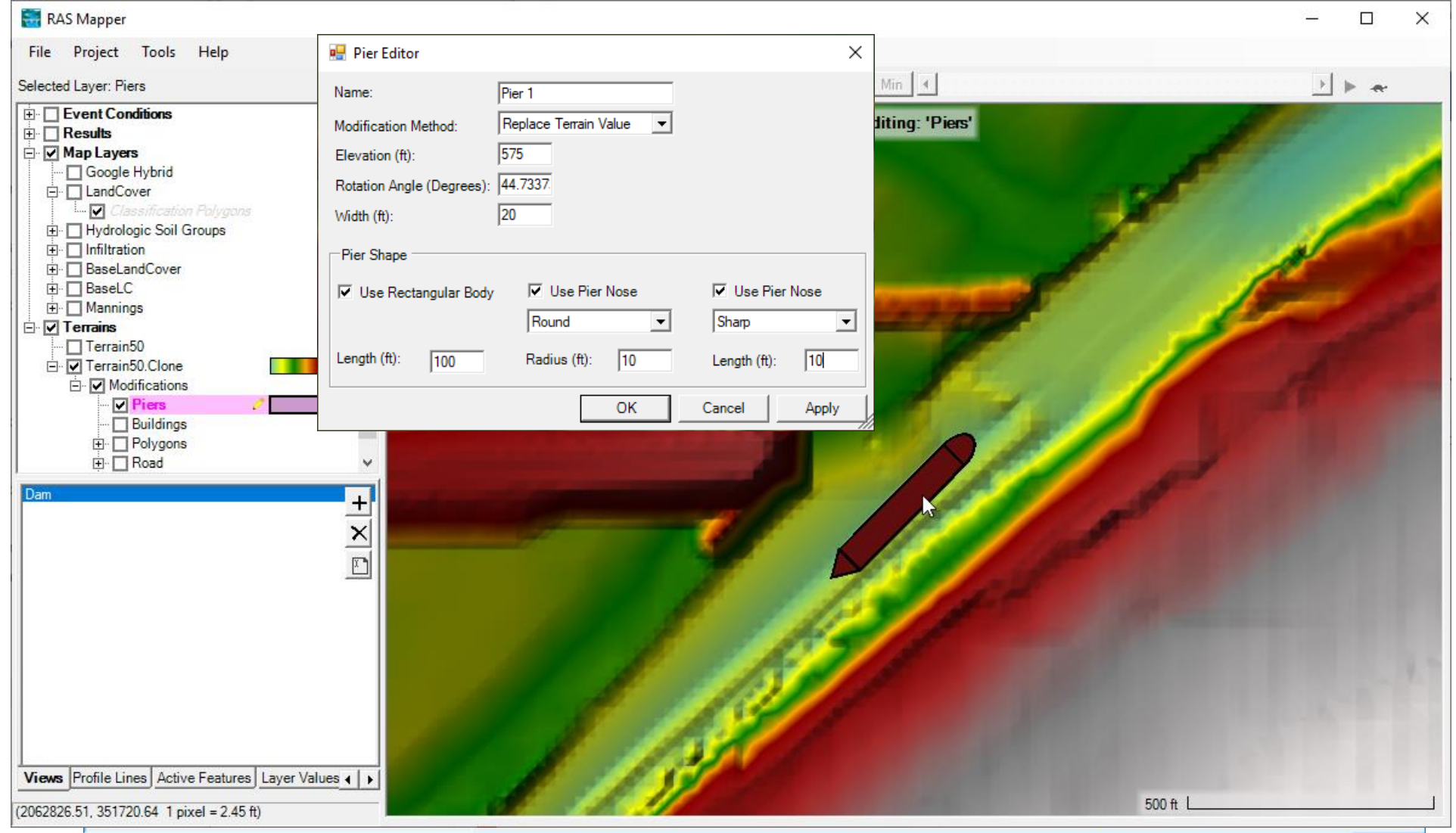

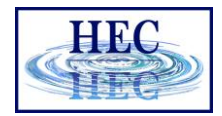

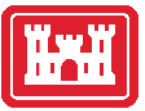

## Lines - High Ground

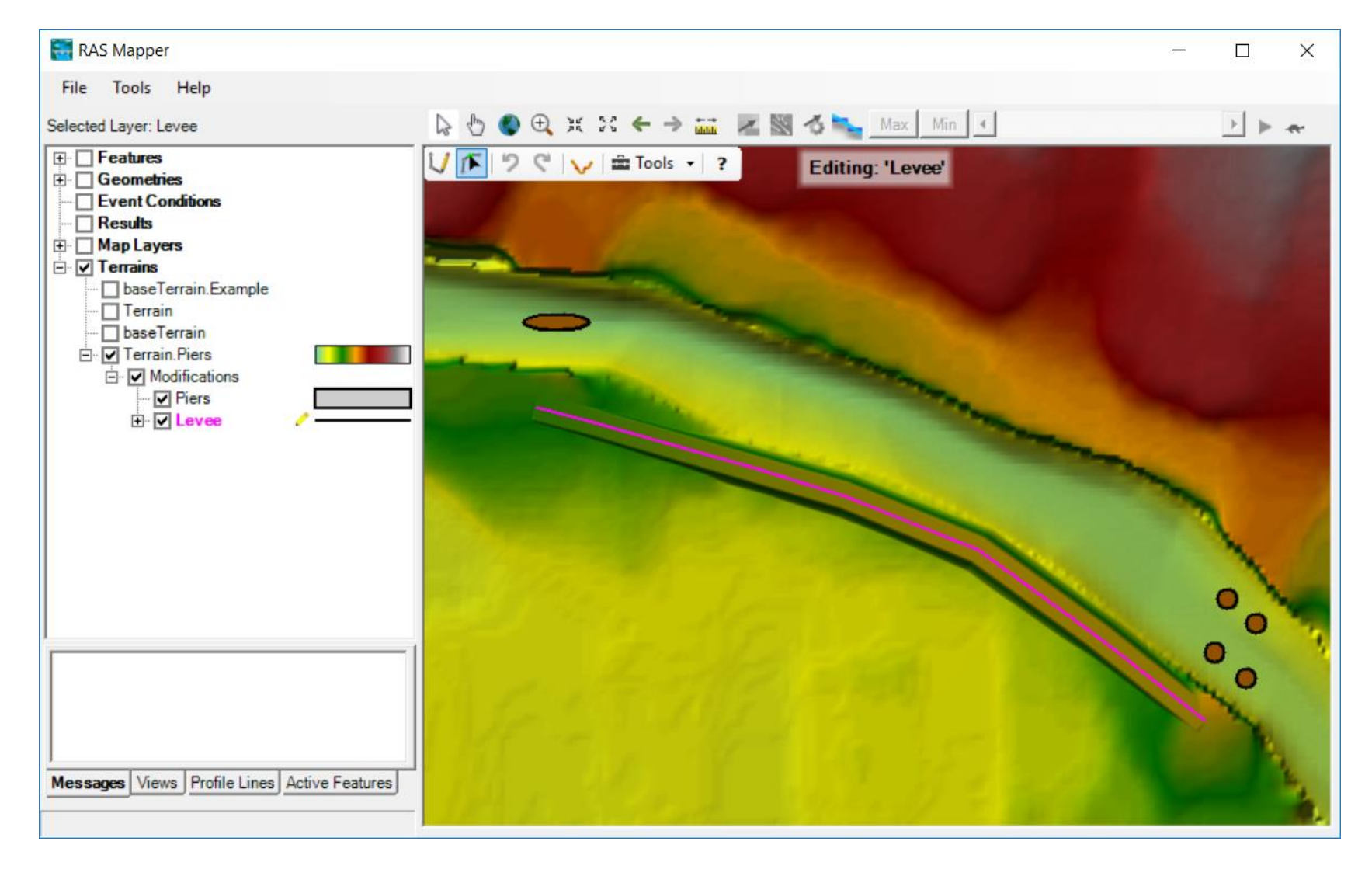

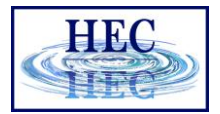

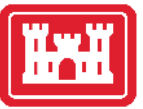

## Lines – High Ground

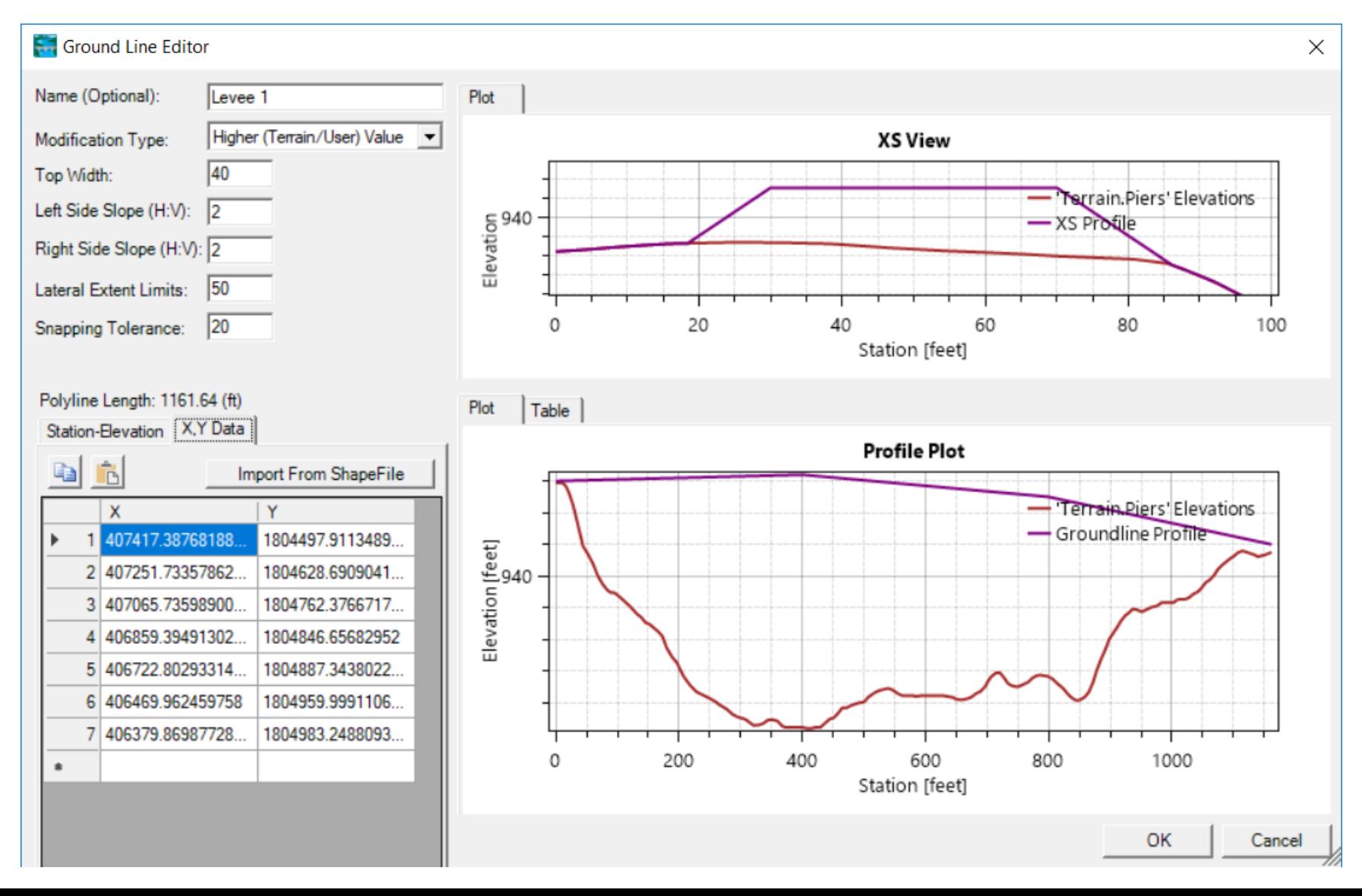

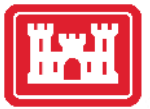

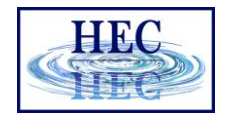

### Lines – Elevation Control Points

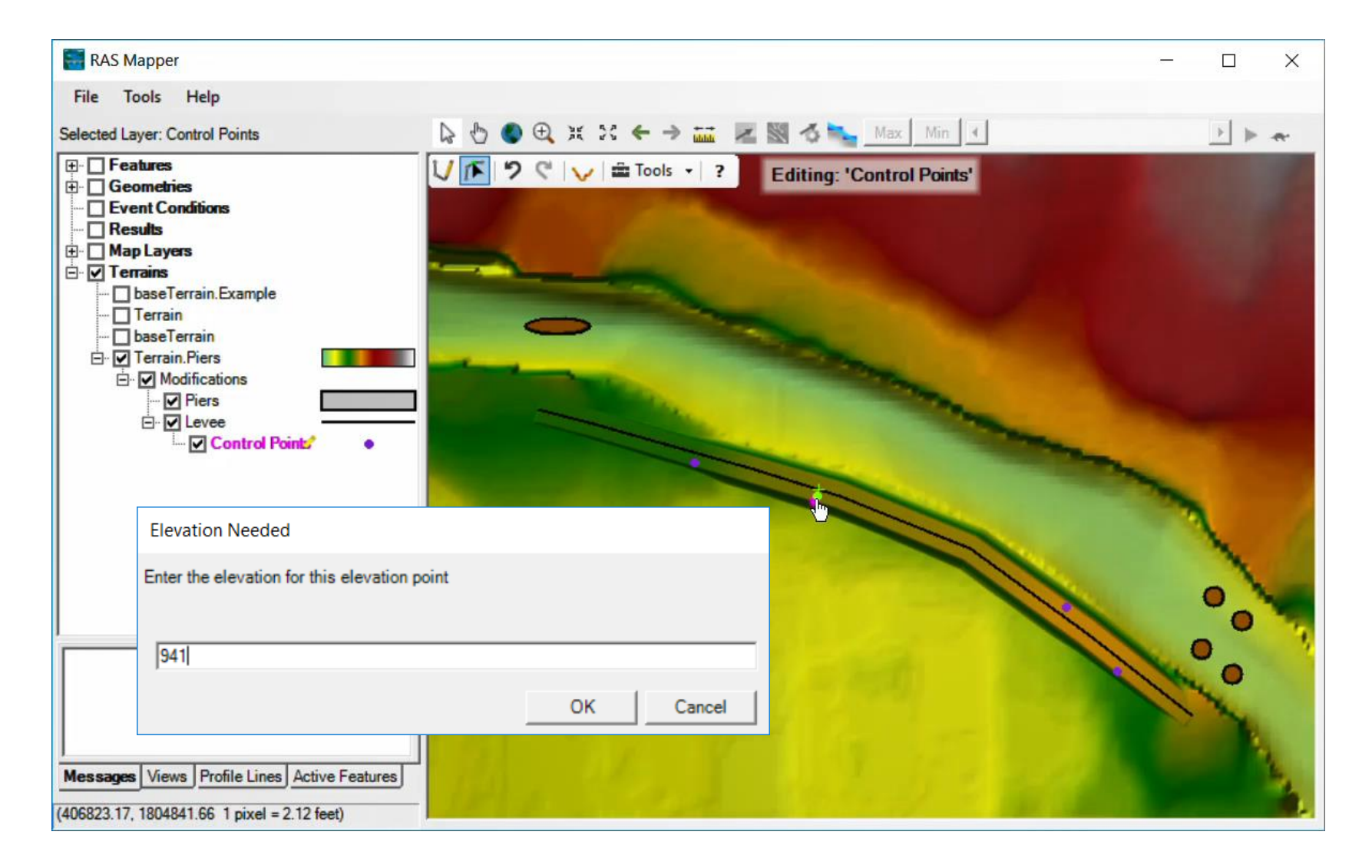

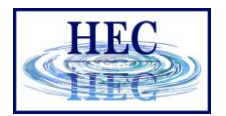

## Lines – Elevation Control Point

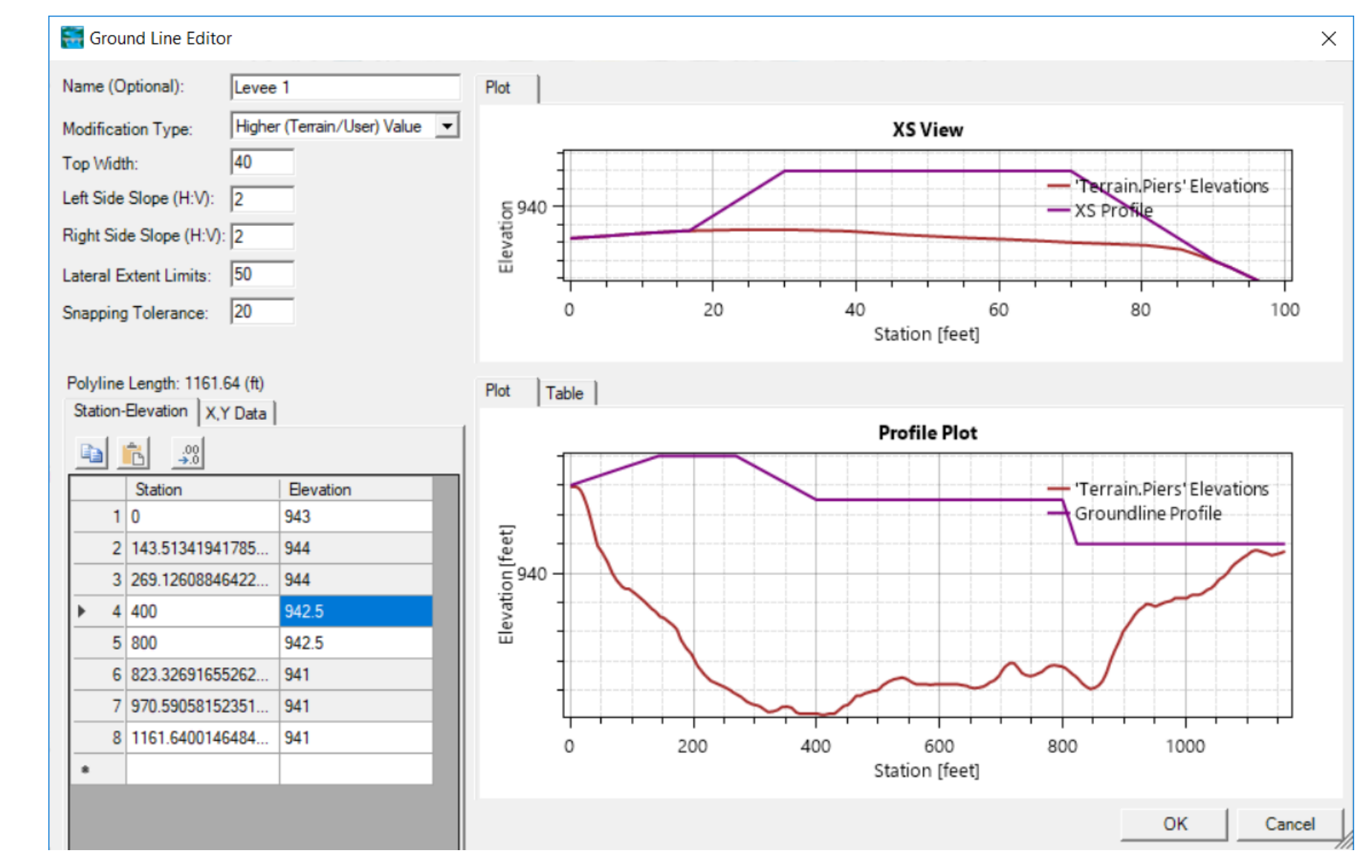

• Elevation control points shown in grey

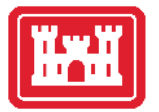

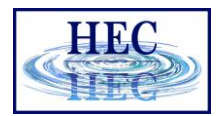

### RASter Calculator

- The RASter Calculator is intended to allow users to perform mathematical and logical operations on HEC-RAS spatial results.
- These are Calculated Layers using existing RAS Results and Terrain Layers.
- User-defined variables are used in scripts to evaluate raster data.
	- Plan, Map Type, Animation Behavior, Profile
- Scripts can be saved/loaded and shared with friends!

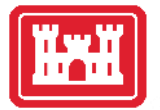

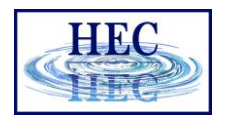

## Use RAS Results to Calculate a Layer

• Water surface elevation comparison

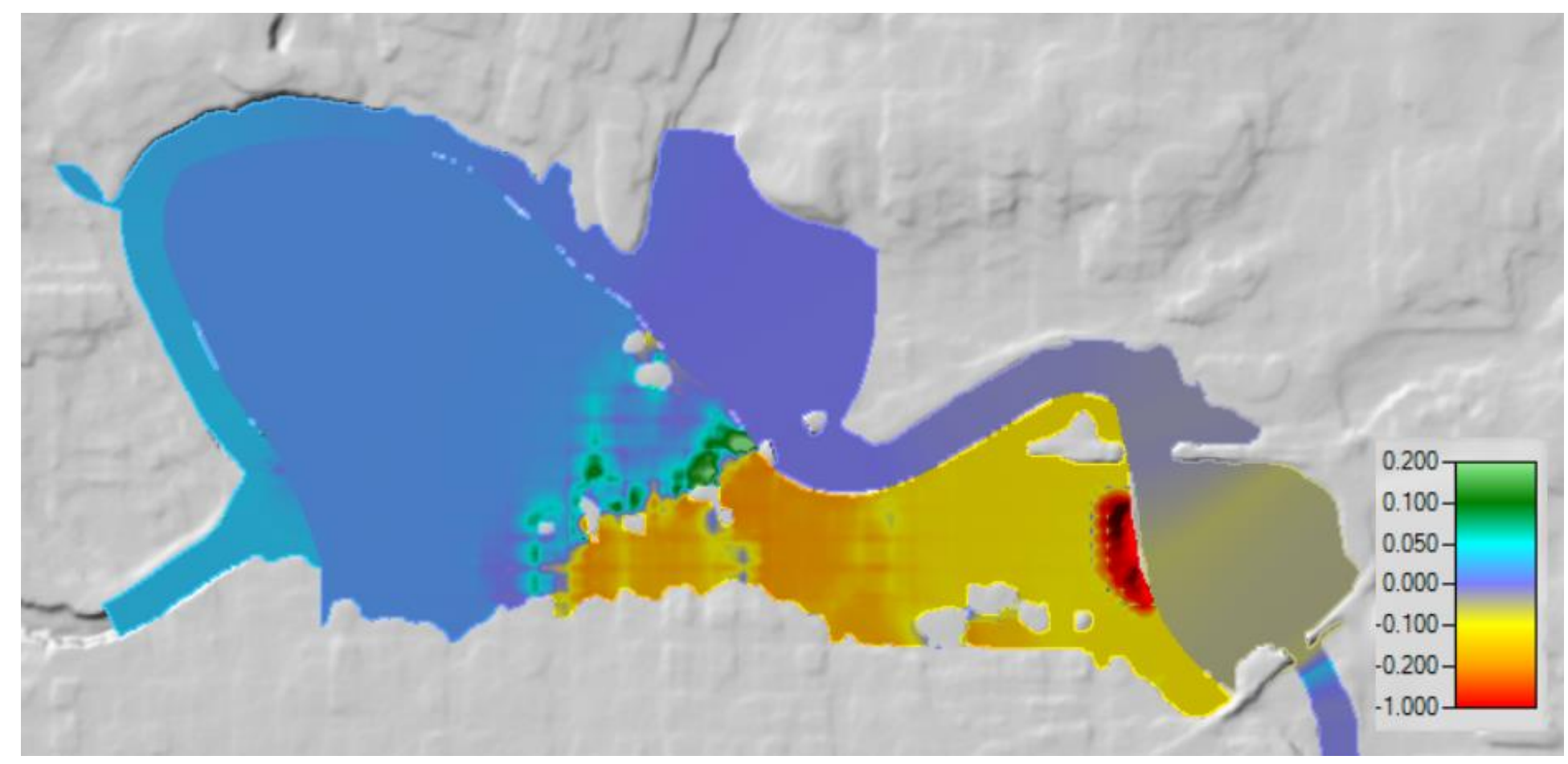

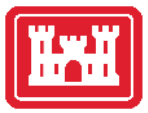

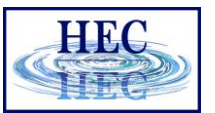

## RASter Calculator

- Scripts
- Save/Load
- Variable Definition (Layers)
- Code

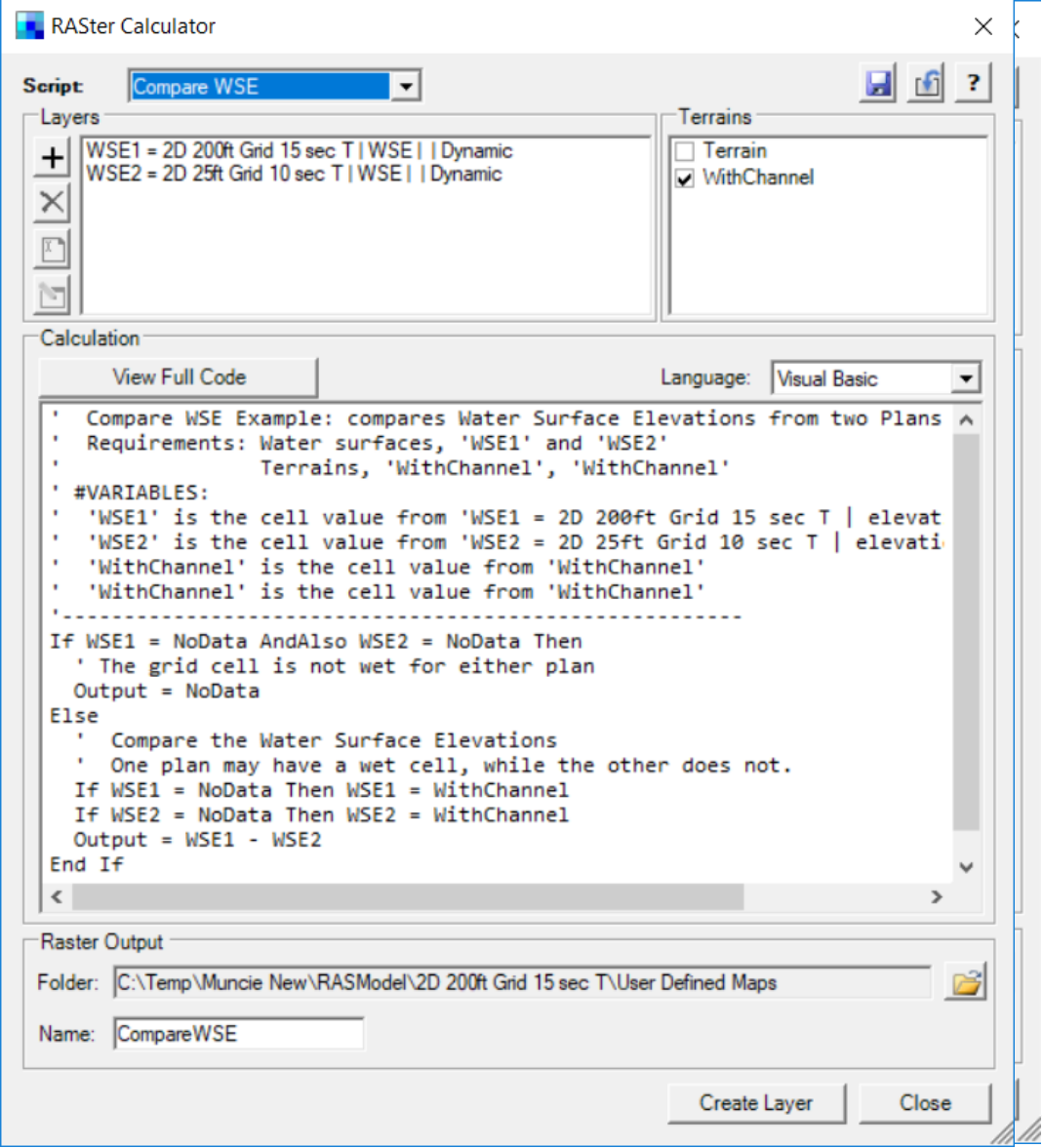

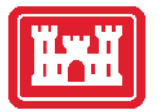

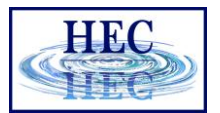

# Example - Velocity Comparison

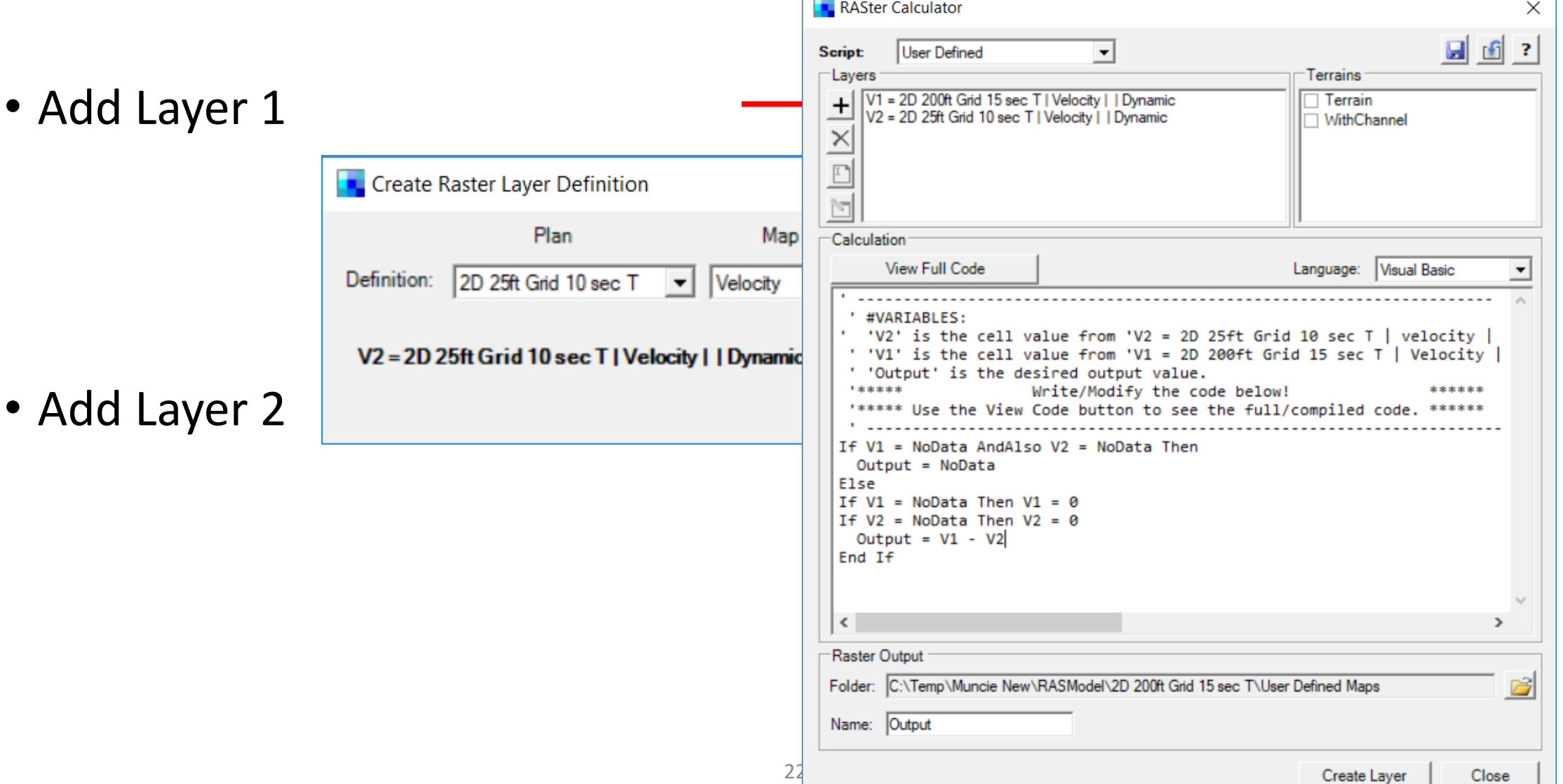

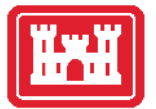

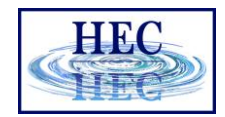

## Example - Velocity Comparison Script

```
' #VARIABLES:
' 'V2' is the cell value from 'V2 = 2D 25ft Grid 10 sec T | velocity |
' 'V1' is the cell value from 'V1 = 2D 200ft Grid 15 sec T | Velocity |
' 'Output' is the desired output value.
 ******
                   Write/Modify the code below!
                                                                 ******
 '***** Use the View Code button to see the full/compiled code. ******
If V1 = NoData AndAlso V2 = NoData Then
 Output = NoDataElse
If V1 = N\text{oData Then } V1 = 0If V2 = NoData Then V2 = 0Output = V1 - V2End If
```
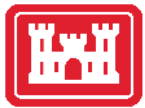

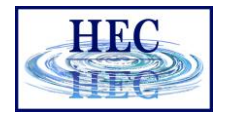

### Layer Export

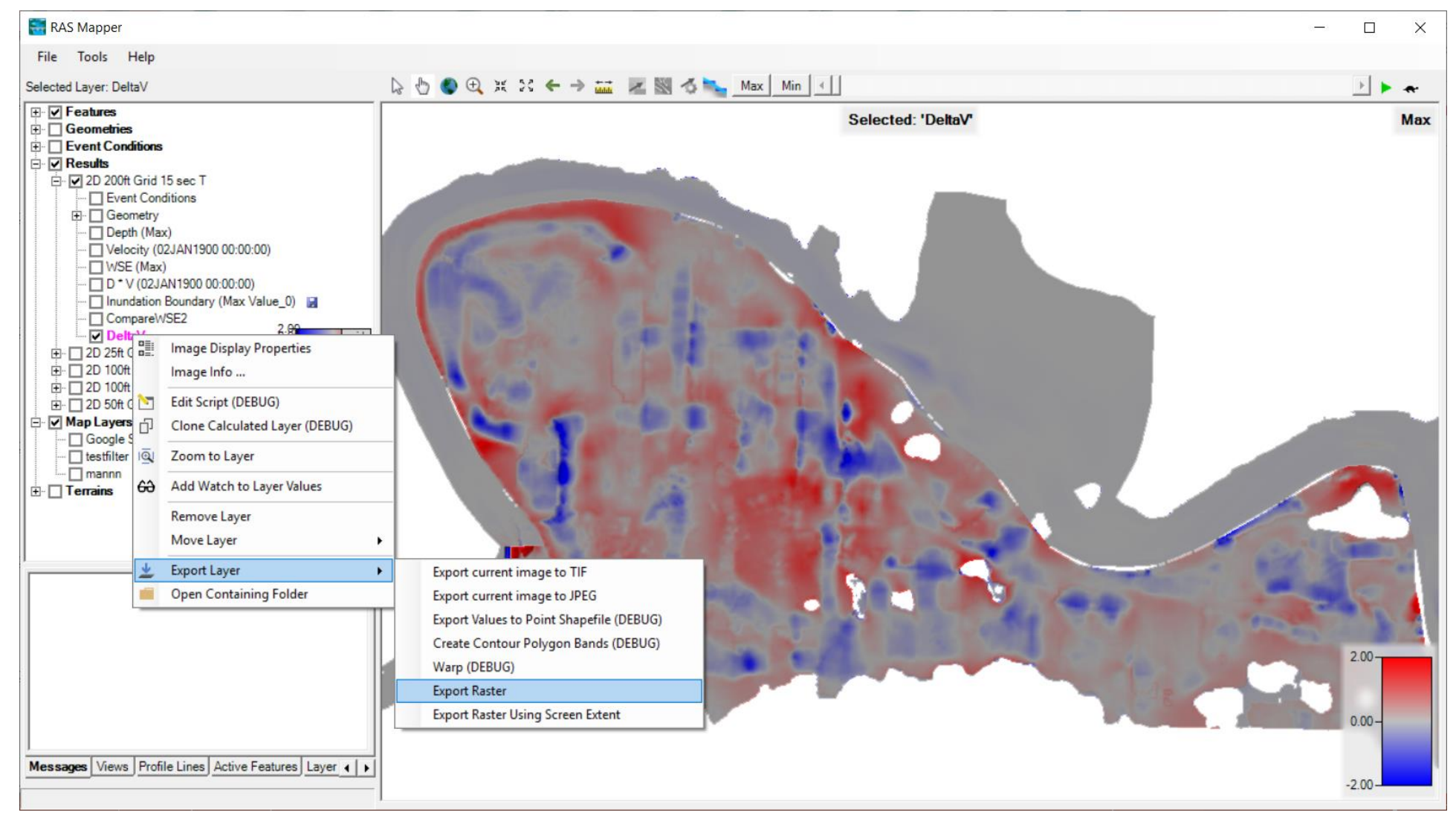